PRINTED IN CHINA / IMPRIMÉ EN CHINE / IMPRESO EN CHINA **03FT(TINSZ0638EHZZ)**

Afin d'assurer un fonctionnement sans ennui de la calculatrice SHARP, veuillez prendre les

précautions suivantes:

- 
- Reorient or relocate the receiving antenna.<br>- Increase the separation between the equipment and receiver.<br>- Connect the equipment into an outlet on a circuit different from that to which the receiver is connected.<br>- Cons

1. Ne pas laisser la calculatrice dans les endroits sujets à de forts changements de température, à l'humidité, et à la poussière. 2. Pour le nettoyage de la calculatrice, utiliser un chiffon doux et sec. Ne pas utiliser de solvants ni un chiffon humide.

3. Cet appareil n'étant pas étanche, il ne faut pas l'utiliser ou l'entreposer dans des endroits où il risquerait d'être mouillé, par exemple par de l'eau. La pluie, l'eau brumisée, les jus de fruits, le café, la vapeur, la transpiration, etc. sont à l'origine de dysfonctionnements. 4. Si une réparation s'avérait nécessaire, confier l'appareil à un distributeur agréé par SHARP et assurant l'entretien, à un service d'entretien agréé par SHARP, ou à un centre d'entretien SHARP.

5. Si vous n'envisagez pas d'utiliser la calculatrice pendant une longue période, débranchez la fiche de cordon d'alimentation. Dans ce cas, le taux de taxe/remise présentement mis en mémoire

> $\frac{\frac{d}{d\mathbf{x}}}{2. A^V}$  **2. Avant de remplacer le ruban encreur, mettez l'appareil hors tension.**

dommage économique consécutif ou matériels, causés par une mauvaise utilisation et/ou un mauvais fonctionnement de cet appareil et de ses périphériques, à moins qu'une telle responsabilité ne soit reconnue par la loi.

### **INK RIBBON REPLACEMENT**

- upwards, place one of the reels on the reel shaft on the right. (Fig. 2) Make sure that the reel is securely in place.
- 7. Thread the ribbon around the outside of 8. Take up any slack by manually turning one
- 
- 
- impresión.<br>P•IC": Encend"
- 1) El contador contará las veces que se ha<br>apretado la tecla  $[\frac{1}{2}]$  en la suma.<br>Nota: Cada vez que se use la tecla  $[-\frac{1}{2}]$
- 
- sont effacés. 6. Ne pas entourer le cordon électrique autour du corps de l'appareil ou ne pas le courber ou le tordre fortement. SHARP ne peut pas être tenu responsable pour tout incident ou

OFF . P P C

 $\sim$ 

 **2. Turn the power off before replacing ribbon.** 3. Remove the printer cover. (Fig. 1) 4. Remove the old ribbon by pulling it up. 5. Insert the new ribbon. 6. With the black side of the ribbon facing

 1. Remove the paper roll from the calculator. (Tear the paper and remove it from the<br>print mechanism by using  $|\mathbf{x}\rangle$ ) 1. Retirer le rouleau de papier de la calculatrice. (Déchirer le papier et le retirer du mécanisme d'impression au moyen de

**SYMBOLES AFFICHÉS:**<br>M : Un nombre a été pla

Avant tout, coupez soigneusement le débu **de la bande au moyen d'une paire de**

1) Engagez l'extrémité du rouleau de papier dans l'ouverture. (Fig. 1) 2) Mettez l'appareil sous tension et faites avancer le papier en appuyant sur ...

the metal guides. (Fig. 3)

of the reels.

 9. Replace the printer cover. (Fig. 4) 10. Replace the paper roll.

**REMPLACEMENT DU RUBAN ENCREUR**

- 3. Retirer le couvercle de l'imprimante. (Fig.
- 1) 4. Retirez le ruban encreur usagé en le tirant à vous.
- 5. Introduisez le ruban encreur.
- 6. Présenter le ruban avec son côté noir dirigé vers le haut, engager une des bobines sur l'axe de la bobine de gauche. (Fig. 2)
- S'assurer que la bobine est bien en place. 7. Mettre en place le ruban en le faisant passer à l'extérieur des guides
- métalliques. (Fig. 3) 8. Si le ruban est lâche, le tendre en tournant
- une des bobines à la main. 9. Remettre le couvercle de limprimante en
- 
- place. (Fig. 4) 10. Réinstaller le rouleau de papier.

### **CAMBIO DE LA CINTA ENTINTADA**

De plus, dans certains cas rares, l'impression peut s'arrêter au milieu et l'indication "E" apparaître sur l'affichage. Ce n'est pas un mauvais fonctionnement mais un problème qui se produit quand la calculatrice est exposée à du bruit électromagnétique important ou à de l'électricité statique d'une source extérieure. Si cela se produit, appuyez sur la touche  $\lceil \ast \rceil$  puis recommencez le calcul

- 1. Quitar el rollo de papel de la calculadora. (Cortar el papel y sacarlo del mecanismo<br>impresor usando [**͡་**་།].)
- **2. Desconecte el aparato antes de cambiar la cinta.**
- 3. Sacar la tapa de la impresora. (Fig. 1) 4. Retire el rollo viejo empujando hacia arriba. 5. Introduzca la cinta nueva.
- 6. Con el lado negro de la cinta mirando para arriba, colocar uno de los carretes en
- el eje del carrete de la izquierda. (Fig. 2) Asegurarse de que el carrete esté firmemente colocado en su lugar.
- 7. Pasar la cinta por la parte exterior de las
- quías metálicas. (Fig. 3) 8. Estirar cualquier parte de cinta floja girando con la mano uno de los carretes.
	- 9. Volver a poner la tapa de la impresora.

Si, al ocurrir el error, se visualiza el símbolo "0.E", se deberá usar <sup>[\*]</sup> para borrar la calculadora. Si se visualiza el símbolo ''E'' con cualquier número (excepto el cero), se puede borrar el error con  $\boxed{\text{CE}}$  o  $\boxed{\rightarrow}$ pudiéndose continuar el cál

- 
- (Fig. 4) 10. Volver a poner el rollo de papel.

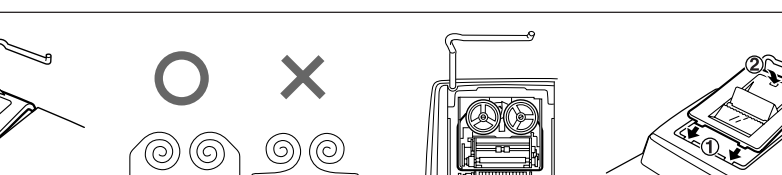

Además, en casos muy raros, la impresión puede pararse en la mitad, y en el visualizador puede aparecer la indicación "E". Esto no significa mal funcionamiento, sino que se debe a que la calculadora ha estado expuesta a ruido electromagnético intenso o electricidad estática de una fuente externa. Cuando ocurra esto, presione la tecla  $*$  y después repita el cálculo desde el princip

**Ne tentez pas d'introduire le papier s'il est déchiré. En procédant ainsi, vous risquez**

**un bourrage.**

**ciseaux.**

3. Cuando la parte entera de los contenidos de la memoria supera las 12 cifras.  $(E)$ .  $*M$  999999999999  $M + 1$   $M +$ Cuando se divide un número por un divisor de cero. (Ej. 5  $\boxed{\div}$  0  $\boxed{\div}$ )

(Fig. 2)

 $\circ$ 

3) Introduisez le rouleau de papier dans le support pour papier. (Fig. 3)

 $(\mathbb{F})$ 

**Nunca introduzca un rollo de papel roto. Esto causará atascos del papel. Corte siempre en primer lugar el borde**

**anterior.**

1) Introduzca el borde del papel del rollo de papel en la abertura. (Fig. 1) 2) Conecte la alimentación y haga avanzar el papel apretando ... (Fig. 2) 3) Introduzca el rollo de papel en el soporte.

(Fig. 3)

**Never insert paper roll if torn. Doing so will**

**cause paper to jam.**

pressing **.** (Fig. 2)

**Always cut leading edge with scissors**

**first.**

1) Insert the leading edge of the paper roll into the opening. (Fig. 1) 2) Turn the power on and feed the paper by

3) Insert the paper roll to the paper holder.

(Fig. 3)

DO NOT PULL PAPER BACKWARDS AS THIS MAY CAUSE DAMAGE TO PRINTING MECHANISM. NE PAS TIRER LE PAPIER EN ARRIÈRE, CAR CELA POURRAIT ENDOMMAGER LE MÉCANISME IMPRIMANT.

There are several situations which will cause an overflow or an error condition. When this occurs, "E" will be displayed. The contents of the memory at the time of the error are

If an "0<sup>-E"</sup> is displayed at the time of the error,  $\sqrt{*}$  must be used to clear the calculator. If an  $E''$  with any numerals except zero is displayed, the error may be cleared with  $CE$  or  $\blacktriangleright$  and the calculation can still be conti Also, in rare cases, printing may stop midway and the indication "E" appear on the display. This is not a malfunction but is caused when the calculator is exposed to strong electromagnetic noise or static electricity from an external source. Should this occur, press the  $\lceil \ast \rceil$  key and then repeat the calculation

retained.

from the beginning. **Error conditions:**

 $CE$  or  $-$ .

### **Multiplication:** La calculatrice rappelle automatiquement le<br>premier nombre introd<u>uit</u> (le multiplicande)

### ainsi que l'instruction  $\boxed{\textbf{x}}$ . **Division:**

exceeds 12 digits.

## La calculatrice rappelle automatiquement le<br>deuxième nombre introduit (le diviseur) ainsi<br>que l'instruction [+]. ''•'': Neutre. ''A'': Il est possible, avec le mode d'addition,

### L'emploi de  $\bullet$ ,  $\mathbf x$  et  $\mathbf +$  annule ce mode de fonctionnement et le résultat est imprimé en tenant compte du nombre de décimales choisies.

## $15/4$

- SÉLECTEUR D'ARRONDI: "**1**": Le résultat est arrondi à la valeur
- supérieure. "5/4": Le résultat n'est pas arrondi.
- " V": Le résultat est arrondi à la valeur inférieure.
- Note: La virgule flotte durant un calculation successif en utilisant  $\boxed{\mathbf{x}}$  ou  $\boxed{\mathbf{+}}$ .
- Si le sélecteur de décimale est sur la position 'F", le résultat est toujours arrondi à la valeur inférieure  $(\,\blacklozenge\,)$ .

### RATE  $GT \cdot SET$

Il existe plusieurs cas qui entraînent un dépassement de capacité ou une situation d'erreur. Si cela se produit, "E" sera affiché. Le contenu de la mémoire au moment de

Si un ''0·E'' s'affiche au moment de l'erreur, il<br>faut utiliser [\*] pour effacer l'erreur. Si un "E" accompagné de plusieurs chiffres (sauf zéro) s'affiche, l'erreur peut être effacée à l'aide de  $CE$  ou  $\rightarrow$  et le calcul peut continuer.

l'erreur est préservé.

du début.

**Conditions d'erreur:**

à l'aide de  $\boxed{\text{CE}}$  ou  $\boxed{\rightarrow}$ . 2. Lorsque la partie entière d'un résultat dépasse 12 chiffres. 3. Lorsque la partie entière du nombre en mémoire excède 12 chiffres.<br>(Ex. [**\*M**] 999999999999 **[M+**] 1 **[M+**] ) 4. Lorsqu'un nombre est divisé par zéro.<br>(Ex. 5 + 0  $\left(\pm\right)$ )

1. Introduction de plus de 12 chiffres ou 11 décimales. Cette erreur peut être effacée Existen diversos casos en los que ocurre un exceso de capacidad o una condición de error. Al producirse esto, aparecerá "E". Los contenidos de la memoria, en el momento del

error, quedan retenidos.

**Condiciones de error:**

1. Entrada de más de 12 cifras o de 11 decimales. Este error puede borrarse con

excede las 12 cifras.

- key clears the counter.<br>2) When the grand total/rate setting mode<br>selector is in the ON position (GT), the counter will count the number of times that<br>the calculation results have been stored in<br>the grand total memory. To print and clear<br>the count, press the  $\overline{|\text{cr}|}$  key.<br>3) The memory item counter will count the<br>number of
- pressed in the addition.<br>Note: Each time the **[M-**] key is used in
- the subtraction, 1 will be subtracted from the count. • The count is printed when the
	- memory is recalled. • Pressing of the  $M$  key clears the
- counter. Note: The counter has a maximum capacity of
- 3 digits (up to ±999). If the count exceeds the maximum, the counter will recount from zero.

## F63210

**Fig. 1 Fig. 2 Fig. 3**

**Fig. 1 Fig. 2 Fig. 3**

**PAPER ROLL REPLACEMENT REMPLACEMENT DU ROULEAU DE PAPIER CAMBIO DEL ROLLO DEL PAPEL**

The following constant functions will be performed: **Multiplication**:

**ERRORS ERREURS ERRORES**

### The calculator will automatically remember the first number entered (the multiplicand) and  $\boxed{\mathbf{x}}$ instruction.

- The calculator will automatically remember the second number entered (the divisor) and  $\boxed{\div}$ instruction.
- ''•'': Neutral
- "A": Use of the Add mode permits addition and subtraction of numbers without an entry of the decimal point. When the Add mode is activated, the decimal point is automatically positioned according to the tomalically postlesses.<br>cimal selector setting.

Operating capacity: 12 digits Power source: AC: 120V, 60Hz PRINTING SECTION

 Printer: Mechanical printer Printing speed: Approx. 4.3 lines/sec. Printing paper: 57 mm(2-1/4") - 58 mm(2-9/32") wide 80 mm(3-5/32") in diameter (max.)

#### Use of  $\boxed{\cdot}$ ,  $\boxed{\times}$  and  $\boxed{\div}$  will automatically override the Add mode and decimally correct answers will be printed at the preset decimal position.

### $15/4$

- **ROUNDING SELECTOR:**
- "**1**": An answer is rounded up.
- "5/4": An answer is rounded off.
- ' $\downarrow$ ": An answer is rounded down. Note: The decimal point floats during
- 
- successive calculation by the use of  $\overline{\mathbf{F}}$ .
- If the decimal selector is set to "F" then the answer is always rounded down  $(\downarrow)$ .

### RATE **GT • SET**<br> **GRAND TOTAL/RATE SETTING MODE SELECTOR:**

Operating temperature: 0°C – 40°C (32°F – 104°F) Power consumption: 125 mA

Dimensions: 222 mm (W) × 327 mm (D) × 78 mm (H) (8-3/4" (W) × 12-7/8" (D) × 3-1/16" (H)) Weight: Approx. 1.9 kg (4.19 Ib.) Accessories: 1 paper roll, 1 ink ribbon (installed), and

1. Entry of more than 12 digits or 11

2. When the integer portion of an answer

When the integer portion of the contents of the memory exceeds 12 digits.  $(Ex. \sqrt{x}M)$  999999999999  $M + 1 \overline{M +}$ )<br>When any number is divided by zero. (Ex 4. When any number is divided by zero. (Ex.  $5\left(\frac{1}{2}\right)$ )

als. This error can be cleared with

operation manual

Capacité de travail: 12 chiffres Alimentation: CA: 120V, 60Hz SECTION IMPRESSION

- RATE ": Set this selector to the "RATE SET"
	- position before storing an each rate. Enter the adding tax rate, then
	-
	- press **busi**<br>
	 To store a discount rate, press [**v**<br>
	 A maximum of 4 digits can be<br>
	stored (decimal point is not<br>
	counted as a digit).<br>
	Note: Be sure to set this selector to
	- the "•" position after storing an each rate. • Only one rate can be stored.
	- If you enter a new rate, the previous rate will be cleared.

Imprimante: Imprimante mécanique Vitesse d'impression: Env. 4,3 lignes/s

222 mm (L)  $\times$  327 mm (P)  $\times$  78 mm (H)

 Papier d'impression: Largeur: 57 mm – 58 mm Diamètre (maxi.): 80 mm Température: 0°C – 40°C Consommation: 125 mA Dimensions:

Poids: Env. 1,9 kg

1 3 4 5 6 7 8 9 0 . , 1 2 3 4 5 6 7 8 9 0 . , 1 2 3 4 5 6 7 8 9 0 . , 1 2 3 4 5 6 7 8 9 0<br>1 2 3 4 5 6 7 8 9 0 . , 1 2 3 4 5 6 7 8 9 0 . , 1 2 3 4 5 6 7 8 9 0 . , 1 2 3 4 5 6 7 8 9 0<br>1 2 3 4 5 6 7 8 9 0 . , 1 2 3 4 5 6 7 8 1 2 3 4 5 6 7 8 9 0 . , 1 2 3 4 5 6 7 8 9 0 . , 1 2 3 4 5 6 7 8 9 0 . , 1 2 3 4 5 6 7 8 9 0 . ,<br>1 2 3 4 5 6 7 8 9 0 . , 1 2 3 4 5 6 7 8 9 0 . , 1 2 3 4 5 6 7 8 9 0 . , 1 2 3 4 5 6 7 8 9 0 . ,  $\begin{array}{|ccccccccccccccccccc|}\hline 1&2&3&4&5&6&7&8&9&0&. \end{array}$ , 12 3 4 5 6 7 8 9 0 ... 12 3 4 5 6 7 8 9 0 ... 12 3 4 5 6 7 8 9 0 ... 12 3 4 5 6 7 8 9 0 ... 12 3 4 5 6 7 8 9 0 ... 12 3 4 5 6 7 8 9 0 ... 12 3 4 5 6 7 8 9 0 ... 12 3 4 5 6 7 8 1 2 3 4 5 6 7 8 9 0 . , 1 2 3 4 5 6 7 8 9 0 . , 1 2 3 4 5 6 7 8 9 0 . , 1 2 3 4 5 6 7 8 9 0 . ,<br>1 2 3 4 5 6 7 8 9 0 . , 1 2 3 4 5 6 7 8 9 0 . , 1 2 3 4 5 6 7 8 9 0 . , 1 2 3 4 5 6 7 8 9 0 . ,<br>1 2 3 4 5 6 7 8 9 1 2 3 4 5 6 7 8 9 0 ., 1 2 3 4 5 6 7 8 9 0 ., 1 2 3 4 5 6 7 8 9 0 ., 1 2 3 4 5 6 7 8 9 0<br>1 2 3 4 5 6 7 8 9 0 ., 1 2 3 4 5 6 7 8 9 0 ., 1 2 3 4 5 6 7 8 9 0 ., 1 2 3 4 5 6 7 8 9 0

1 2 3 4 5 6 7 8 9 0 . , 1 2 3 4 5 6 7 8 9 0 . , 1 2 3 4 5 6 7 8 9 0 . , 1 2 3 4 5 6 7 8 9 0 . ,<br>1 2 3 4 5 6 7 8 9 0 . , 1 2 3 4 5 6 7 8 9 0 . , 1 2 3 4 5 6 7 8 9 0 . , 1 2 3 4 5 6 7 8 9 0 . ,

Accessoires: 1 rouleau de papier, 1 ruban encreur (installé), et mode d'emploi

Capacidad de cálculo: 12 cifras Alimentación de corriente: CA: 120V, 60Hz

SECCIÓN DE LA IMPRESORA

Impresora: Impresora mecánica Velocidad de impresión: Aprox. 4,3 líneas/

222 mm (An)  $\times$  327 mm (P)  $\times$  78 mm (Al)

 seg. Papel de impresión: 57 mm – 58 mm de ancho, 80 mm de diámetro (máx.) Temperatura: 0°C – 40°C Potencia: 125 mA

 **SELECTOR DECIMAL:** Prefija el número de lugares decimales de la respuesta. En ''F'', la respuesta aparecerá en la exhibición en el sistema decimal flotante.

Dimensiones:

Peso: Aprox. 1,9 kg

 $\overline{\text{CE}}$  o  $\overline{\text{--}}$ .

Accesorios: 1 rollo de papel, 1 cinta entintada (instalado), y manual de manejo

ndo la parte entera de un resultado

**SPECIFICATIONS FICHE TECHNIQUE ESPECIFICACIONES TÉCNICAS**

El uso de  $\cdot$ ,  $\times$  y  $\div$  desactivará automáticamente el modo de suma y las respuestas decimalmente correctas se imprimirán en la posición decimal prefijada.

### $15/4$

- **SELECTOR DE REDONDEO:** " t": El resultado es redondeado hacia arriba.
- "5/4": El resultado no es redondeado. "": El resultado es redondeado hacia abajo." Nota: El punto (= coma) decimal flota
- mientras se hacen cálculos sucesivos<br>usando [**×**] o [**+**]. Si el selector decimal se coloca en "F", la respuesta siempre se redondea por defecto  $(1)$ .

### **RATE**  $GT - SET$

### **SÉLECTEUR DE DÉCIMALE:**

**T\_ CHANGE SIGN KEY MU** MARKUP KEY **MEMORY TOTAL CLEAR KEY MEMORY SUBTOTAL RECALL KEY M+** MEMORY PLUS KEY **M-** MEMORY MINUS KEY **TAX-INCLUDING KEY TAX-** PRE-TAX KEY  $|\%|$  **PERCENT KEY NON-ADD/SUBTOTAL KEY: Non-add –** When this key is pressed right after an entry of a number in the Print mode, the entry is printed on the left-hand side with the symbol "#". This key is used to print out numbers not subjects to calculation such as code, date, etc. **Subtotal –** Used to get subtotal(s) of<br>additions and/or<br>subtractions. When pressed following the [±] or [-=] key,<br>the subtotal is printed with the symbol "◊" and the calculation may be

continued. **By pressing this key even in the Nonprint mode, the displayed number is printed with the symbol "P".** Used to calculate the average

#### Il préétablit le nombre de décimales dans le résultat. Pour la position ''F'', le résultat est affiché dans le système à virgule flottante.

.<br>: Les opérations suivantes avec constante sont possibles: **SÉLECTEUR CONSTANTE/** ADDITION:

**symbole "P". TOUCHE DE MOYENNE:** our calculer la move

d'additionner ou de soustraire des nombres sans qu'il soit nécessaire de taper le point décimal. Lorsque le mode d'addition est choisi, ce dernier est automatiquement positionné en fonction du réglage effectué.

- 
- **INTERRUPTEUR;** - ON  $\Box$ **SÉLECTEUR DE MODE** OFF . P P IC **D'IMPRESSION /**
- "OFF": Mise hors tension. "•": Mise sous tension. Pour choisir le mode **COMPTAGE D'ARTICLES:**
- de non impression. "P": Mise sous tension. Pour choisir le mode
- impression. "P•IC": Mise sous tension. Pour choisir le
- mode d'impression et de comptage d'articles. 1) Le compteur comptera le nombre de fois
	- que la touche [±] a été appuyée en<br>addition.
- ON
	- **INTERRUPTOR DE CORRIENTE; SELECTOR DEL MODO DE IMPRESIÓN / MODO PARA CONTAR ARTÍCULOS:**
- "OFF": Apagado (OFF) "•": Encendido (ON). Fija el modo de no
- impresión. "P": Encendido (ON). Fija el modo de
- Encendido (ON). Fija el modo de impresión y de cuenta de articulos.
- en la resta, se restará

WARNING – FCC Regulations state that any unauthorized changes or modifications to this equipment not expressly approved by the manufacturer could void the user's authority to operate this equip

- A fin de que su calculadora SHARP funcione sin averías, le recomendamos lo siguiente: 1. Evite dejar la calculadora en ambientes en que haya cambios de temperatura, humedad y polvo bastante notables.
- 2. Al limpiar la calculadora, utilice un paño suave y seco. No use disolventes ni
- tampoco un paño húmedo. 3. Debido a que este producto no es a prueba de agua, no deberá ser utilizado o guardado en lugares donde pudiera ser salpicado por líquidos, por ejemplo agua. Gotas de lluvia, salpicaduras de agua, jugos o zumos, café, vapor, transpiración, etc. también perjudican el funcionamiento del producto.
- 4. Si necesita reparar esta unidad, diríjase sólo a un distribuidor SHARP, a un centro de servicio autorizado por SHARP o a un
- centro de reparaciones SHARP. 5. Si no va a utilizar la calculadora durante algún tiempo, desconecte el cable de
- alimentación para cortar completamente la electricidad. En este caso, el tipo de impuesto/descuento actualmente
- calculadora, y no lo doble o retuerza a la fuerza.

Note: This equipment has been tested and found to comply with the limits for a Class B digital device, pursuant to Part 15 of the FCC Rules.<br>These limits are designed to provide reasonable protection against harmful interf to radio communications. However, there is no guarantee that interference will not occur in a particular installation. If this equipment does cause harmful interference to radio or television reception, which can be determined by turning the equipment off and on, the user is encouraged to try to correct the interference by one or more of the following measures:

- " RATE ": Ponga este selector en la posición "RATE SET" antes de almacenar
- cada tipo. Introduzca el tipo de impuesto de suma, y luego pulse **nx+**.<br>• Para almacenar un tipo de<br>descuento, pulse **+/-** antes de
- pulsar [<del>ɪxɪ]</del>.<br>• Se puede almacenar un máximo<br>de 4 dígitos (la coma decimal no
- cuenta como un dígito). Nota: • Asegúrese de poner este selector en la posición "•" después de almacenar cada
- tipo. • Sólo puede almacenar un tipo. Si introduce un tipo nuevo, el tipo anterior se
- borrará. **TECLA DE AVANCE DEL PAPEL TECLA DE CORRECCIÓN DE LA**
- **ULTIMA CIFRA GT** TECLA DE TOTAL GLOBAL
- **TECLA DE BORRADO DE ENTRADA**

- " RATE ": Placer ce sélecteur sur la position "RATE SET" avant de mettre en mémoire chaque taux. • Taper le taux de taxe puis appuyer
	-
	- **Pour mettre en mémoire un taux**<br>
	 Pour mettre en mémoire un taux<br>
	d'appuyer sur  $\overline{W}$ <br>
	 Le nombre de chiffres ne doit pas<br>
	dépasser 4 (le point décimaln'est<br>
	pas considéré comme un chiffre).<br>
	Note: Ne pas oublie sélecteur sur la position " après la mise en mémoire de
	- chaque taux. • Un seul taux peut être mémorisé; la mise en mémoire d'un taux efface le
- taux précédemment mis en mémoire. **TAIL** TOUCHE DE MONTÉE DE PAPIER
- **TOUCHE DE CORRECTION DU DERNIER CHIFFRE**
- **GT** TOUCHE DE TOTAL GÉNÉRAL
- **TOUCHE D'EFFACEMENT D'ENTRÉE**

### **PAPER FEED KEY LAST DIGIT CORRECTION KEY**

**GT** GRAND TOTAL KEY **CE** CLEAR ENTRY KEY

- -
- almacenados se borrarán. 6. No bobine el cable de CA alrededor de la

SHARP no será responsable de ningún

- 
- 

daño imprevisto o resultante, en lo económico o en propiedades, debido al mal uso de este producto y sus periféricos, a menos que tal responsabilidad sea reconocida por la ley.

- To insure trouble-free operation of your SHARP calculator, we recommend the following: 1. The calculator should be kept in areas free
- from extreme temperature changes, moisture, and dust. 2. A soft, dry cloth should be used to clean the
- calculator. Do not use solvents or a wet cloth. 3. Since this product is not waterproof, do not
- use it or store it where fluids, for example water, can splash onto it. Raindrops, water<br>spray, juice, coffee, steam, perspiration,<br>etc. will also cause malfunction.<br>4. If service should be required, use only a<br>SHARP servicing dealer, a SHARP
- approved service facility or SHARP repair service. 5. If you are not going to use the calculator for
- a time period, please pull out the power cord to cut electricity completely. In this case, the presently stored tax/discount rate
- will be cleared. 6. Do not wind the AC cord around the body or otherwise forcibly bend or twist it.

SHARP will not be liable nor responsible for any incidental or consequential economic or property damage caused by misuse and/or malfunctions of this product and its peripherals, unless such liability is acknowledged by law.

### **OPERATING CONTROLS LES COMMANDES CONTROLES DE FUNCIONAMIENTO**

"OFF": Power off.

⊐

OFF . P P IC

"•": Power ON. Set to the non-print mode. "P": Power ON. Set to the print mode. "P•IC": Power ON. Set to the print and item

count mode.

- ON

1) The counter will count the number of times that the  $\left(\frac{1}{2}\right)$  key has been pressed in addition.<br>Note: • Each time the -= key is used in<br>subtraction, 1 will be subtracted from the count.

### **DECIMAL SELECTOR:**

Presets the number of decimal places in the answer. In the "F" position, the answer is displayed in the floating decimal system.

#### **Division:**

"GT": Grand Total "•": Neutral

- cuenta. La cuenta queda impresa cuando
- se obtiene el resultado calculado.<br>• Al apretar la tecla  $\left[\frac{\mathbf{x}}{\lambda}, \frac{\mathbf{x}}{\lambda}, \frac{\mathbf{y}}{\lambda}\right]$ .<br>• o  $\left[\frac{W}{\lambda}\right]$  se borra el contenido del contador.
- 2) Cuando está activado el selector del modo de total global/fijación de tipos (posición GT), el contador contará el número de veces que se han almacenado los resultados de cálculo en la memoria del
- total global. Para imprimir y borrar la cuenta, apretar la tecla [GT].<br>3) El contador de artículos en memoria
- contará el número de veces que la tecla<br><mark>[⊮]</mark> ha sido apretada en la suma.<br>Notas: Cada vez que se use la tecla [ en la resta, 1 será restado de
	- cuenta. La cuenta queda impresa al llamarse la memoria.
- Apretando la tecla **M** se borra el contador. Nota: El contador tiene una capacidad de un
	- máximo de 3 cifras (hasta ±999). Si la cuenta excede el máximo, el contador vuelve a contar partiendo de cero.

### F63210

- ''K'': Se podrán realizar las siguientes funciones de constantes: **SELECTOR DEL MODO DE** CONSTANTE/SUMA:
- **Multiplicación:** La calculadora retendrá automáticamente el primer factor registrado (el multiplicando) y la<br>instrucción  $\vert \mathbf{x} \vert$ .
- **División:** La calculadora retendrá automáticamente el
- segundo factor registrado (el divisor) y la<br>instrucción <del>[ +</del>]. Neutra "A": Utilizando el modo de suma se pueden
- sumar y restar números sin registrar el punto decimal. Cuando se activa el modo de suma, el punto decimal se coloca automáticamente de acuerdo con el ajuste del selector decimal.

**SÉLECTEUR DE MODE DE TOTAL**  $\Box$ GÉNÉRAL/RÉGLAGE DE TAUX: "GT": Total Général "•": Neutre

NO TIRAR DEL PAPEL HACIA ATRÁS PUES PUEDE OCASIONAR DAÑOS AL MECANISMO DE IMPRESIÓN.

**EL-1197PII**

EL-1197P**II** (U1C)-1➀

## **DISPLAY SYMBOLS:**

- **M :** A number has been stored in memory.  **:** The display value is negative.
	- **M :** Un nombre a été placé en mémoire.  **:** La valeur affichée est négative. **E :** Erreur ou dépassement de capacité.
- **E** : Error or overflow of capacity • **:** Appears when a number is in the grand total memory.

• **:** Apparaît lorsqu'un nombre se trouve dans la mémoire du total général.

**TOTAL KEY MULTIPLICATION KEY DIVISION KEY MINUS EQUAL KEY PLUS EQUAL KEY**

王

- - **AVERAGE KEY:**

• The count is printed when the<br>calculated result is obtained.<br>• Pressing of the  $\lceil * \rceil$ ,  $\lceil * \rceil$ ,  $\lceil * \rceil$ ,  $\lceil * \rceil$ 

 **TOUCHE TOTAL**

 $\sqrt{\mathbf{x}}$ 

匡

**MU** 

 $\boxed{TX}$ 

 $|\%|$ 

**TOUCHE DE MULTIPLICATION**

**PARTIEL:**

- ejemplo, códigos, fechas, etc. **Total parcial –** Se usa para obtener uno o varios totales parciales de sumas y/o restas. Cuando se aprieta a continuación de la tecla<br><u>[±]</u> o <mark>←=</mark>], se imprimirá<br>el total parcial junto con<br>el símbolo "◊" pudiéndose seguir con los cálculos. **Al apretar esta tecla, incluso en el modo de no impresión, se imprimirá**
- **el número que aparece en la exhibición con el símbolo "P". TECLA DE PROMEDIO:**
- usa para calcular el promedio
- **SÍMBOLOS DE LA EXHIBICIÓN:**
- **M :** Un número ha sido guardado en la memoria.
- **:** El valor del display es negativo. **E :** Error ó desbordamiento de la capacidad. • **:** Aparece cuando un número está en la
- memoria de total global.

**Non-addition –** Lorsqu'on agit sur cette touche juste après l'introduction d'un nombre dans le mode d'impression, l'entrée est imprimée à gauche avec le symbole "#". Cette touche sert à imprimer des nombres qui ne sont pas sujets au calcul tels que les codes, les dates, etc.

**Total partiel –** Sert à obtenir le(s)

total(aux) partiel(s) des additions et/ou des soustractions. Lorsqu'on agit sur cette touche à la uite de  $\left(\frac{1}{2}\right)$  ou  $\left[-\right]$ , le total partiel est imprimé conjointement avec le symbole "◊" et le calcul peut continuer. **En agissant sur cette touche même dans le mode de non impression, le nombre affiché est imprimé avec le**

**TOUCHE DE DIVISION TOUCHE INFÉRIEUR OU ÉGAL TOUCHE SUPÉRIEUR OU ÉGAL T**OUCHE DE CHANGEMENT DE SIGNE **TOUCHE DE MAJORATION TOUCHE D'EFFACEMENT DU CONTENU DE LA MÉMOIRE M** TOUCHE DE RAPPEL D'UN SOUS-**TOTAL EN MÉMOIRE M+** TOUCHE PLUS EN MÉMOIRE **M-** TOUCHE MOINS EN MÉMOIRE **TAX+ TOUCHE DE TAXE INCLUE TOUCHE DE PRÉTAXE TOUCHE DE POURCENTAGE TOUCHE DE NON ADDITION/TOTAL** 

**TECLA DE TOTAL TECLA DE MULTIPLICACIÓN**

**TECLA DE DIVISIÓN TECLA MENOS IGUAL TECLA MÁS IGUAL TECLA DE CAMBIO DE SIGNO MU** TECLA DE USO MÚLTIPLE **TECLA DE TOTAL DE MEMORIA TECLA DE ACCESO A MEMORIA SUBTOTAL M+** TECLA DE SUMA EN MEMORIA **TECLA DE RESTA EN MEMORIA TAX+** TECLA DE INCLUSIÓN DE **IMPUESTOS TAX-** TECLA DE ANTES DE IMPUESTOS  **TECLA DE PORCENTAJE TECLA DE NO SUMA/TOTAL PARCIAL: No-suma –** Cuando se aprieta esta tecla inmediatamente después de haber ingresado un número en el modo de impresión, el número registrado se imprime a la izquierda, junto con el símbolo "# Esta tecla se usa para imprimir números que no están sujetos a cálculos como, por

"GT": Total Global "•": Neutra **SELECTOR DEL MODO DE TOTAL GLOBAL/FIJACIÓN DE TIPOS:**

**POWER SWITCH; PRINT / ITEM COUNT MODE SELECTOR:**

## **CONSTANT/ADD MODE SELECTOR:**

1 2 3 4 5 6 7 8 9 0 . , 1 2 3 4 5 6 7 8 9 0 . , 1 2 3 4 5 6 7 8 9 0 . , 1 2 3 4 5 6 7 8 9 0 . ,

# **SHARP**

**ELECTRONIC PRINTING CALCULATOR CALCULATRICE IMPRIMANTE ÉLECTRONIQUE CALCULADORA IMPRESORA ELECTRÓNICA**

**OPERATION MANUAL MODE D'EMPLOI MANUAL DE MANEJO**

## **SHARP CORPORATION**

### **OPERATIONAL NOTES PRÉCAUTIONS NOTAS AL MANEJARLA**

**Fig. 4**

€

EL-1197PII(U1C)(表面) Page 1 03.6.13, 2:55 PM Adobe PageMaker 6.0J/PPC

- Note: Chaque fois que l'on agit sur la touche  $\boxed{-}$  en soustraction, 1 sera soustrait du compte. • Le compte est imprimé lorsque le résultat calculé est obtenu. • Le compteur revient à zéro en
- agissant sur la touche [ \* ], [ **×** ],<br>[ ÷ ], [wɑ] ou [мu]. 2) Lorsque le sélecteur de mode de total
- général/réglage de taux se trouve à la position marche (GT), le compteur comptera le nombre de fois où les résultats de calcul ont été enregistrés dans la mémoire du total général. Pour imprimer et remettre le compteur à zéro, appuyer sur la
- touche GT. 3) Le compteur d'articles en mémoire comptera le nombre de fois où la touche
- a été enfoncée pendant l'addition. Nota: • Chaque fois que la touche M est
	- utilisée dans la soustraction, 1 sera soustrait du compte. • Le compte est imprimé lorsque la
	- mémoire est rappelée.  $\bullet$  L'action de la touche  $\overline{\bullet}$  efface le compteur.
- Note: La capacité du compteur est de 3 chiffres maximum (jusqu'à ±999). Si le compte dépasse ce maximum, le
- compteur repartira de zéro. F63210

### **CALCULATION EXAMPLES**

- 1. Set the decimal selector as specified in each example. The rounding selector should be in the
- ''5/4'' position unless otherwise specified. 2. The constant/add mode selector and grand total/rate setting mode selector should be in the "•" position (off) unless otherwise specified.
- 3. The print/item count mode selector should be in the " $\frac{1}{\sqrt{1-\frac{1}{\sqrt{1-\frac$ otherwise specified.
- 4. If an error is made while entering a number, press  $CE$  or  $\rightarrow$  and enter the correct number. 5. Negative values are printed with "-
- symbol in red.

EL-1197P**II** (U1C)-2➀

### **MIXED CALCULATION/CALCULS COMPLEXES/ CÁLCULOS MIXTOS**

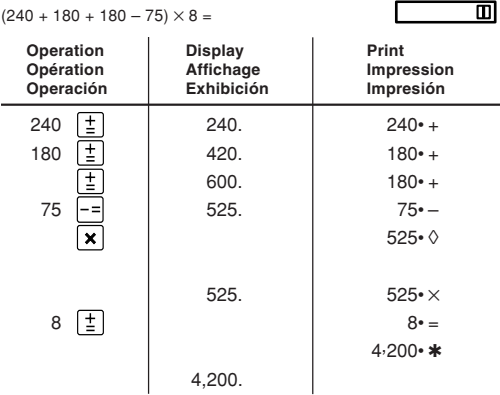

#### **ADDITION AND SUBTRACTION WITH ADD MODE/ ADDITION ET SOUSTRACTION AVEC MODE D'ADDITION/ SUMA Y RESTA CON MODO DE SUMA**

| $12.45 + 16.24 + 19.35 - 5.21 =$             |                                    | <b>K</b> •A<br>F63210<br>m       |
|----------------------------------------------|------------------------------------|----------------------------------|
| Operation<br>Opération<br>Operación          | Display<br>Affichage<br>Exhibición | Print<br>Impression<br>Impresión |
| 1245<br>Ξ                                    | 12.45                              | $12 - 45 +$                      |
| 1624<br>ŧ                                    | 28.69                              | $16-24+$                         |
| 1935<br>ŧ                                    | 48.04                              | $19.35 +$                        |
| 521                                          | 42.83                              | $5 - 21 -$                       |
| $\ast$                                       |                                    | 42 $\cdot$ 83 *                  |
|                                              | 42.83                              |                                  |
| $^{\star}$ :                                 | was not used in the entries.       |                                  |
| ٠.<br>n'a pas été utilisée dans les entrées. |                                    |                                  |

- 1. Colocar el selector decimal según se especifica en cada ejemplo. El selector de redondeo debe estar en la posición ''5/4'' salvo que se especifique lo
- contrario. 2. El selector del modo de constante/suma y total global/fijación de tipos deben estar en la posición "•" (desconexión) salvo que se specifique lo contrario.
- 3. El selector del modo de impresión/modo para contar artículos debe estar colocado en la posición "  $\frac{1}{\sqrt{2}}$  a menos que se especifique lo contrario.
- 4. Si se hace un error al ingresar un número,<br>apretar  $\boxed{\text{CE}}$  o  $\boxed{\rightarrow}$  e ingresar el número<br>correcto.
- 5. Los valores negativos se imprimen con el símbolo "-" en rojo.

Apretar  $*$ M para cancelar la memoria antes de empezar a efectuar un cálculo con memoria.

• Calcular la diferencia en dólares (a) y el cambio porcentual (b) entre dos cifras de ventas anuales, \$1.500 en un año y \$1.300 el año anterior. F63210

> 005 (a)  $1,401-75$  \* (b)

### Then Average Sales =  $$131.20/$ Alors Transactions moyennes = \$131,20

**EXEMPLES DE CALCULS** 1. Régler le sélecteur de décimale tel que spécifié dans chaque exemple. Le sélecteur d'arrondi, doit être placé sur la position ''5/4'' sauf indication contraire. 2. Sauf indication contraire, le sélecteurs de mode de constante/addition et celui de total général/réglagé de taux doivent être placés sur la position "•" (arrêt). 3. Sauf indication contraire, le sélecteur de mode d'impression/comptage d'articles doit se trouver sur la position " $\frac{ar-1}{ar-1}$ ". 4. En cas d'erreur à l'introduction d'un nombre, appuyer sur **CE** ou **et de l**et<br>introduire le nombre correct. 5. Les valeurs négatives sont accompagnées du symbole ''–'' imprimé en rouge.

### **EJEMPLOS DE CÁLCULOS**

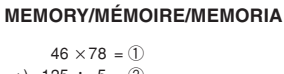

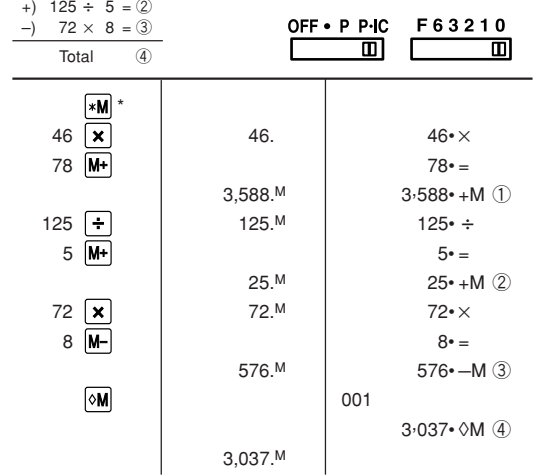

\*: Press |**∗M**J to clear the memory before starting a memory calculation.<br>\*: Effacer le contenu de la mémoire ((**\*M**)) avant de procéder à un

calcul avec mémoire.

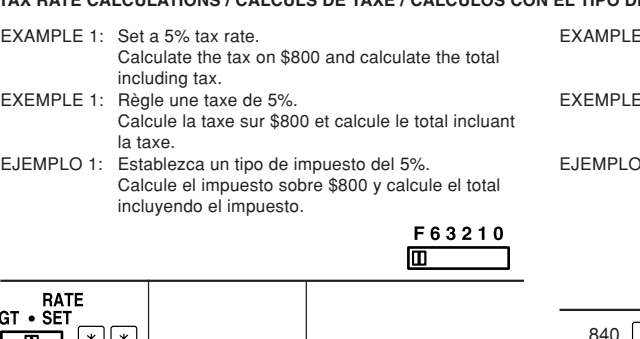

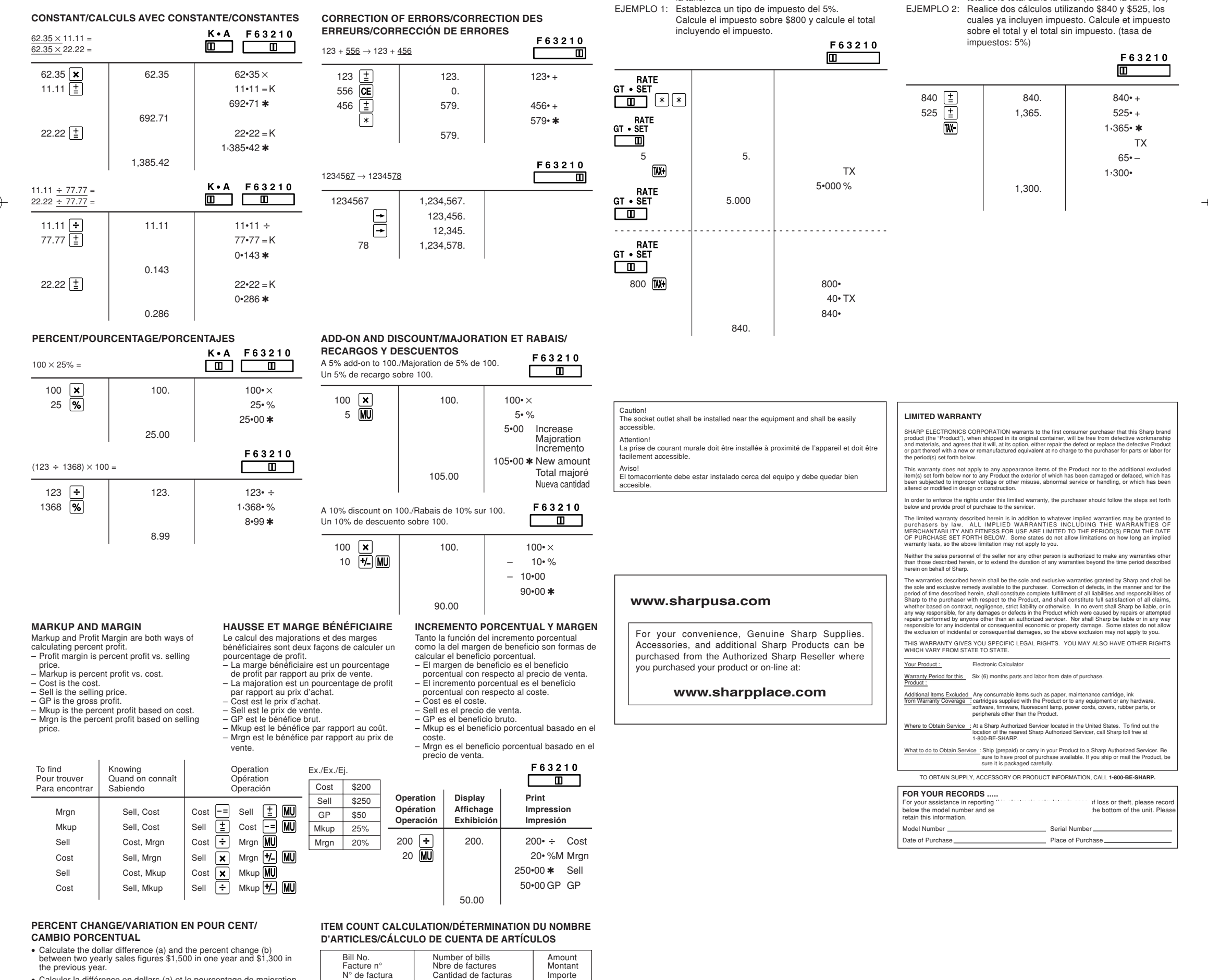

# THE VOLTAGE USED MUST BE THE<br>SAME AS SPECIFIED ON THIS<br>CALCULATOR. USING THIS<br>CALCULATOR WITH A HIGHER VOLTAGE THAN THAT WHICH IS SPECIFIED IS DANGEROUS AND MAY RESULT IN A FIRE OR OTHER TYPE OF ACCIDENT CAUSING DAMAGE. WE ARE NOT RESPONSIBLE FOR ANY DAMAGE RESULTING FROM USE OF THIS CALCULATOR WITH A VOLTAGE OTHER THAN THAT WHICH IS SPECIFIED.

• Calculer la différence en dollars (a) et le pourcentage de majoration (b) connaissant le prix de vente d'une année, 1.500\$, et le prix de vente de l'année précédente, 1.300\$.

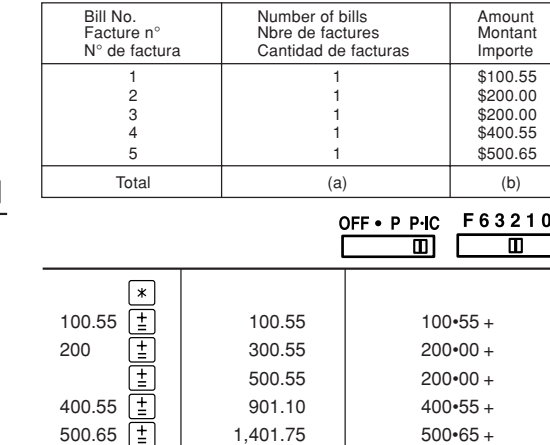

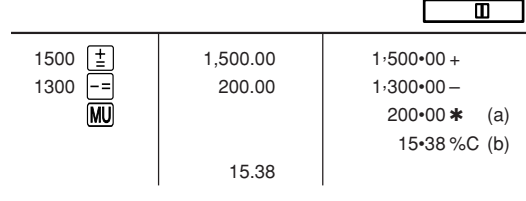

**In case of abnormal conditions** When this unit is exposed to strong RF noise and/or extreme physical shock during the operation, or when the power cord is plugged into the AC outlet, the unit may start functioning abnormally which, in some rare occasions, all keys - incl<u>udi</u>ng<br>the power key and the **[CE**] key - cease to

1,401.75

 $\boxed{*}$ 

### **GRAND TOTAL/TOTAL GÉNÉRAL/TOTAL GLOBAL**

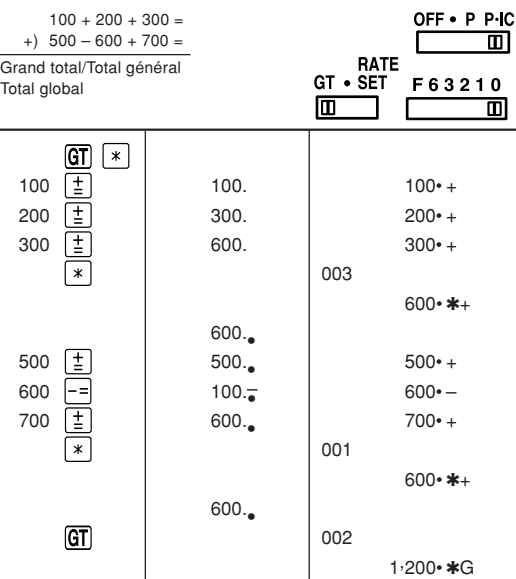

1,200.

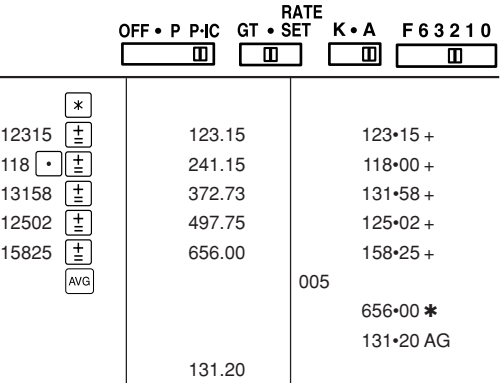

### **AVERAGING / PRENANT LA MOYENNE / PROMEDIO**

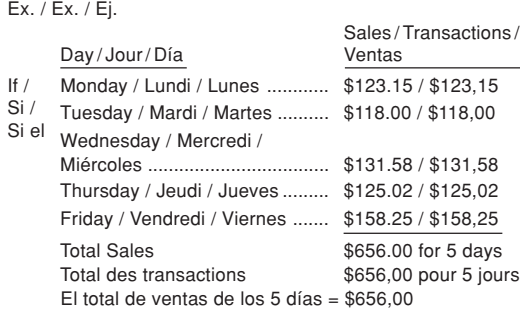

Poro lo tant: Promedio de las ventas = \$131,20

### **WARNING**

**ATTENTION** LA TENSION DU SECTEUR DOIT ÉTRE<br>LA MÊME QUE CELLE POUR LAQUELLE<br>LA CALCULATRICE A ÉTÉ CONÇUE.<br>L'UTILISATION D'UNE TENSION PLUS ELEVEE EST DANGEREUSE ET PEUT<br>PROVOQUER UN INCENDIE OU UN<br>ACCIDENT. SHARP NE PEUT PAS ÊTRE<br>TENUE RESPONSABLE DES DOMMAGES QUI RÉSULTERAIENT DE L'UTILISATION D'UNE TENSION SECTEUR PLUS ÉLEVÉE QUE CELLE POUR LAQUELLE LA CALCULATRICE A ÉTÉ CONÇUE.

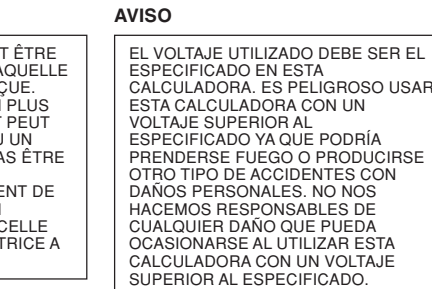

### **En cas d'anomalie**

Lorsque l'appareil est soumis à un bruit radiofréquence puissant ou violemment heurté tandis qu'il est en fonctionnement, ou encore au moment où la fiche du cordon d'alimentation est branchée sur une prise secteur, il se peut qu'il présente une anomalie qui se traduit, dans de rares occasions, par le fait que toutes les touches, y <u>co</u>mpris la touche d'alimentation et<br>la touche **[CE**] cessent de fonctionner. Dans le cas où une telle anomalie se présente, débranchez la fiche du cordon d'alimentation au niveau de la prise secteur. Conservez l'appareil débranché pendant 5 secondes environ puis rebranchez la fiche du cordon d'alimentation et remettez l'appareil sous tension.

respond.

If such abnormal conditions are observed, unplug the AC cord from the socket. Keep the unit unplugged for about 5 seconds, reconnect the AC plug, then turn on the

power.

#### **En caso de condiciones anormales**

Si expone esta unidad a ruido de RF intenso y/o a golpes fuertes durante la operación, o cuando enchufe el cable de alimentación en un tomacorriente de CA, la unidad puede comenzar a funcionar de forma anormal, por lo que, en algunos casos raros, todas las teclas – incluyendo la de alimentación y la  $tecla$   $CE$  – pueden no ofrecer respuesta. Si experimenta estas condiciones anormales, desenchufe el cable de alimentación de CA del tomacorriente. Deje la unidad desenchufada durante unos 5 segundos, vuelva a enchufar el cable de alimentación de CA, y después conecte la alimentación.

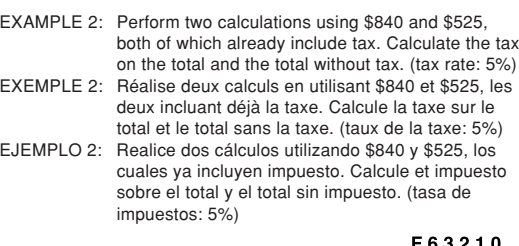

F63210

 $*$  :  $\cdot$  no ha sido usada en las entradas.

### **TAX RATE CALCULATIONS / CALCULS DE TAXE / CÁLCULOS CON EL TIPO DE IMPUESTO**

### EL-1197PII(U1C)(裏面) Page 2 03.6.12, 0:16 PM Adobe PageMaker 6.0J/PPC